Jiménez Lillo, J.L., García Álvarez, M.M., García Cabello, M.F. y Crisol Gil, J.A. (2010): Sistema de Información Geográfica para la generación de mapas temáticos (SIGMAT). Producción de cartografía temática. En: Ojeda, J., Pita, M.F. y Vallejo, I. (Eds.), *Tecnologías de la Información Geográfica: La Información Geográfica al servicio de los ciudadanos*. Secretariado de Publicaciones de la Universidad de Sevilla. Sevilla. Pp. 1.283-1.294. ISBN: 978-84-472- 1294-1

# SISTEMA DE INFORMACIÓN GEOGRÁFICA PARA LA GENERACIÓN DE MAPAS TEMÁTICOS (SIGMAT). PRODUCCIÓN DE CARTOGRAFÍA TEMÁTICA

*Juan Luis Jiménez Lillo1, Mario M. García Álvarez 2, M. Fernando García Cabello 3, José A. Crisol Gil 4* 

*ELIMCO SISTEMAS* 

(1) juan.jimenez@sistemas.elimco.com

(2) mgarcia@sistemas.elimco.com

(3) fgarcia@sistemas.elimco.com

(4) jalejandro@sistemas.elimco.com

### RESUMEN

El Sistema de Información Geográfica para la Generación de Mapas Temáticos (SIGMAT) es una nueva herramienta que incorpora las más avanzadas tecnologías y métodos a la producción de cartografía temática. Mediante la introducción de numerosos asistentes facilita todas las tareas de gestión, elaboración y publicación automatizada de los mapas controlando así el ciclo de vida completo de los mismos. Su diseño permite actualizar automáticamente los mapas cuando cambian los datos vinculados.

Palabras Clave: Mapa temático, automatización, elaboración asistida.

### ABSTRACT

*Geographic Information System for Thematic Map Generation (SIGMAT from spanish) is a new tool that incorporates the most advanced technologies and methods to production in thematic mapping. With the introduction of numerous assistants makes easy all the tasks of management, production and publication of the maps thus controlling the whole life cycle of the same. Its design allows to automatically update the maps when we change the linked data.* 

*Key Words: Thematic map, automation-assisted drafting.* 

### ANTECEDENTES

Los sistemas GIS disponibles en el mercado permiten hoy en día realizar con muy poco esfuerzo tareas impensables hace tiempo en el ámbito de la información geográfica. Respecto a la cartografía temática en concreto existen grandes posibilidades pero el trabajo que requieren es considerable. Podríamos decir que se están utilizando herramientas concebidas para otro propósito o tal vez de propósito general, para efectuar unas labores para las que no han sido especialmente diseñadas.

En 2005 ELIMCO SISTEMAS abordó el desarrollo de un sistema de información concebido exclusivamente para la producción de cartografía temática. La idea que inspiraba su diseño era poder generar mapas muy fácilmente

ofreciendo la simbología más extensa posible y permitiendo la posterior actualización de los mismos cambiando los datos a representar.

Conforme avanzaba el diseño del sistema se iban añadiendo requisitos fundamentales como disponer de una gran flexibilidad a la hora de incluir los datos que hay que mostrar en el mapa o poder efectuar transformaciones en dichos datos antes de su visualización.

Los mapas generados automáticamente ahorran mucho trabajo pero su acabado dista mucho del que se obtiene con un proceso mucho más manual. Para ello el sistema permite personalizar todos los detalles una vez generado el mapa. Todos esos cambios realizados a mano deben conservarse cuando se actualizan los datos representados, resultando en mapas personalizados y actualizados con el menor esfuerzo posible.

Durante estos años se ha desarrollado el sistema, se ha puesto en producción y ha ido sufriendo las lógicas modificaciones y mejoras que han afinado un producto necesario en el sector. Así nace SIGMAT, el Sistema de Información Geográfica para la Generación de Mapas Temáticos.

## ZONA DE ESTUDIO

Como se ha comentado, la elaboración de cartografía temática es un proceso que consume muchos recursos. Se parte de la utilización de los mapas base obtenidos de los sistemas GIS habituales del mercado y por otra parte se dispone de fuentes de datos de muy distintas tecnologías y formatos provenientes de diversas entidades. Es necesario amoldar los datos para representarlos, elegir la simbología adecuada, producir un mapa inicial, retocar los símbolos para su correcta visualización, preparar la leyenda y los créditos y mantener las distintas versiones del mapa.

Si el mapa se incluye en más de una publicación o se cede a otras entidades es muy difícil distribuir las nuevas versiones del mapa para mantenerlo actualizado. Por último cuando se reciben nuevos datos es necesario iniciar el proceso completo de nuevo.

## METODOLOGÍA

A continuación se muestra brevemente y de forma ilustrativa el proceso de producción utilizando el Sistema de Información Geográfica para la Generación de Mapas Temáticos (SIGMAT). Se incide especialmente en los aspectos novedosos que aporta en la generación de cartografía temática.

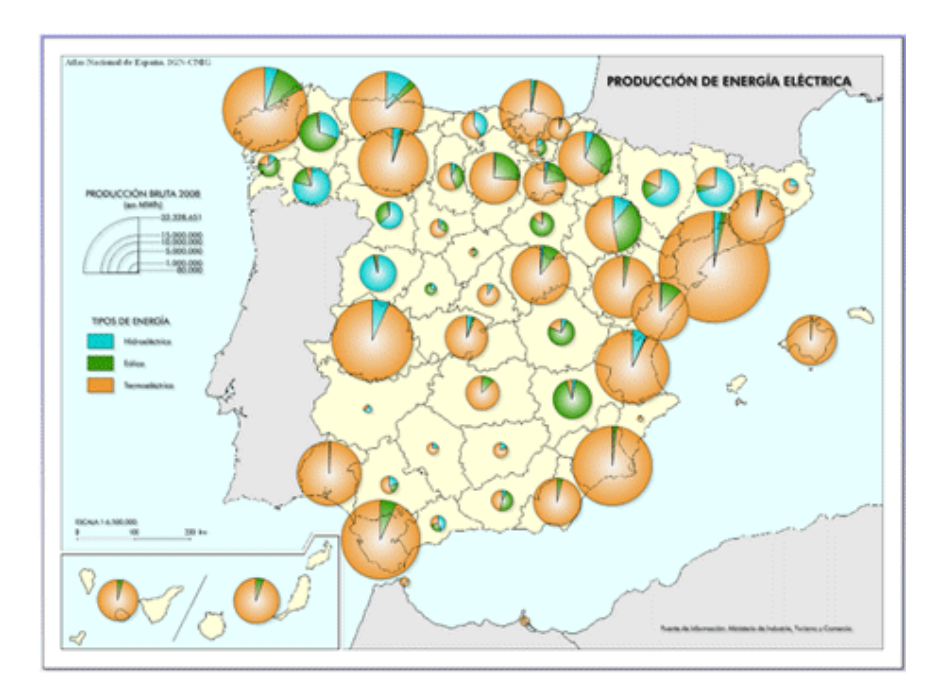

Figura 8. Instituto Geográfico Nacional-Centro Nacional de Información Geográfica (IGN-CNIG, 2010). Mapa: Producción de energía eléctrica, 2008. Escala 1:6.500.000. Atlas Nacional de España (ANE). Energía.

Este tipo de mapas tiene una cuidada elaboración que no se puede considerar totalmente automatizada ya que requiere una importante intervención manual tal y como se ilustra a lo largo del presente artículo. SIGMAT lo que ofrece es el soporte adecuado para automatizar el mayor número posible de tareas mediante herramientas y asistentes versátiles que facilitan en gran medida el trabajo de los técnicos.

Lo primero es la elección del mapa base, utilizando en este caso servicios interoperables. La siguiente figura muestra la elección del mapa base 1m con las provincias en formato A4 y las capas adecuadas (polígonos con las provincias y Canarias, países vecinos y marco).

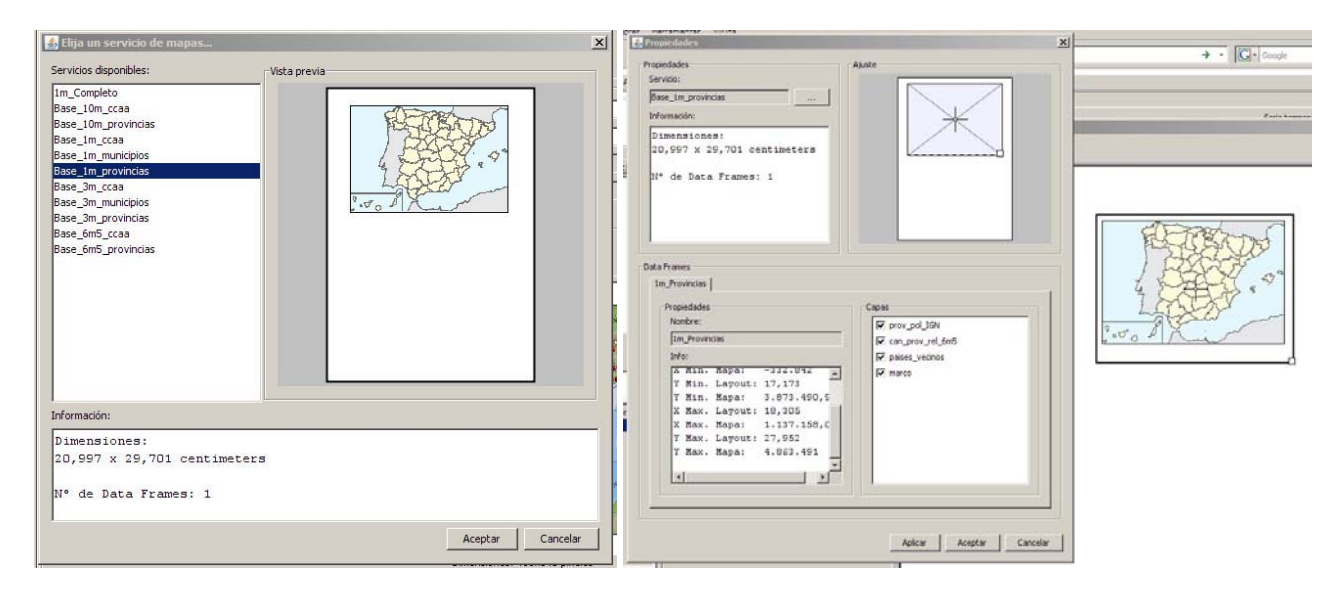

Figura 9. Elección del mapa base y las capas a mostrar. Las bases cartográficas mostradas han sido cedidas por el IGN para este artículo.

A continuación se eligen los datos a mostrar. Para ello se cuenta con un potente asistente que permite elegir la fuente de datos (hoja de cálculo, conexión JDBC, …). El asistente permite seleccionar el campo o columna de la hoja de datos que indica el ámbito geográfico y las variables estadísticas o índices a representar. Respecto al ámbito geográfico se permite identificar a un territorio en varios idiomas lo que sucede con frecuencia al intentar visualizar sobre un mismo mapa datos provenientes de entidades diferentes.

Unos de los puntos más interesantes es el análisis de la calidad de los datos que permite verificar la existencia de valores nulos, duplicados o no vinculados antes de su utilización.

| Provincias 2008 | Valor | Calidad                                            | Descripción                                                                                                    |
|-----------------|-------|----------------------------------------------------|----------------------------------------------------------------------------------------------------|
| Badajoz         |       |                                                    |                                                                                                    |
| Barcelona       |       |                                                    |                                                                                                    |
| Cuenca          |       |                                                    |                                                                                                    |
|                 |       |                                                    |                                                                                                    |
|                 |       |                                                    |                                                                                                    |
| A Coruña        |       |                                                    |                                                                                                    |
| Cuenca          |       |                                                    |                                                                                                    |
| Albacete        |       |                                                    |                                                                                                    |
| Almería         |       |                                                    |                                                                                                    |
| Almería         |       |                                                    |                                                                                                    |
|                 |       |                                                    |                                                                                                    |
| Lugo            |       |                                                    |                                                                                                    |
|                 |       |                                                    |                                                                                                    |
|                 |       | 23<br>69<br>12<br>33<br>10,5<br> 2,5 <br>12<br> 33 | CORRECTO<br><b>CORRECTO</b><br><b>DUPLICADO</b><br><b>DUPLICADO</b><br>NO_VINCULADO<br><b>CORRECTO</b><br><b>DUPLICADO</b><br>CORRECTO<br><b>DUPLICADO</b><br><b>DUPLICADO</b><br><b>DUPLICADO</b><br>VALOR NULO<br>NO_VINCULADO |

Figura3. Medidor de la calidad de los datos

La funcionalidad de este asistente se puede resumir mucho en el siguiente esquema de funcionamiento:

- 1. Elección del método de selección y la referenciación geográfica
- 2. Selección de los vínculos inicial y final para realizar la importación de datos (elección de los registros a procesar dentro del conjunto de datos proporcionado)
- 3. Selección del primer valor a importar (campo que se utiliza para generar el mapa)
- 4. Elección y relación de índices y variables y especificación de los atributos del índice
- 5. Verificación de los datos que se van a procesar
- 6. Elección de la técnica de representación
- 7. Edición del mapa

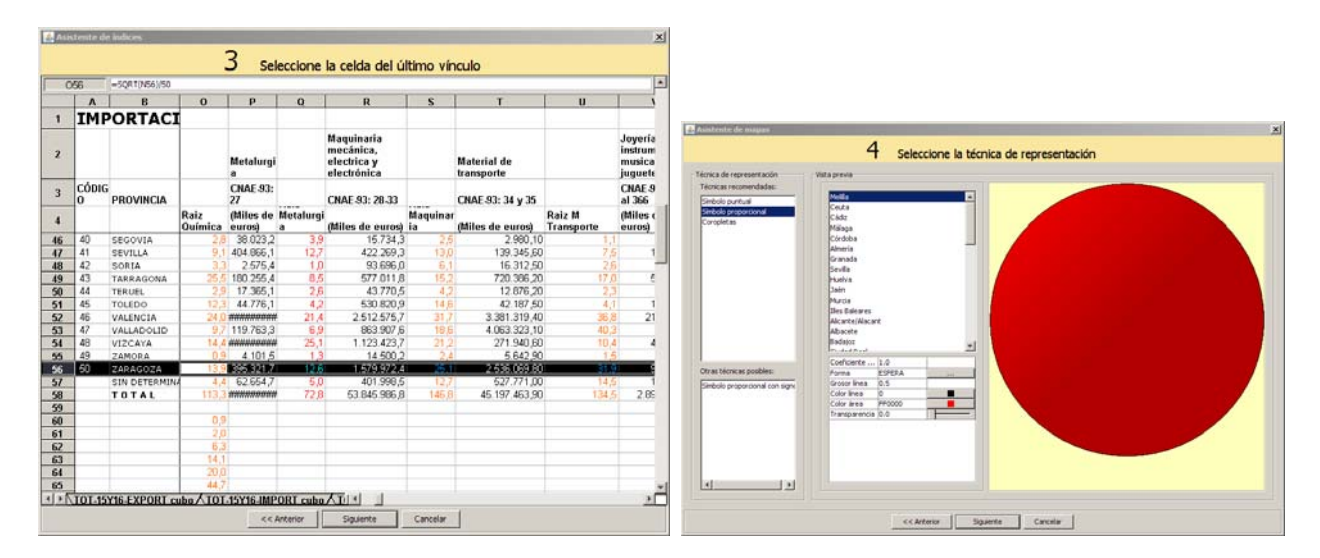

Figura 4. Un paso del asistente para la elección del rango de datos a utilizar (izda) y la selección de la técnica de representación de los datos (dcha)

Una vez realizado todo el tratamiento completo de las entradas, que es realmente amplio, se genera automáticamente un mapa que se toma como base del trabajo. Este mapa coloca los símbolos en la posición correspondiente.

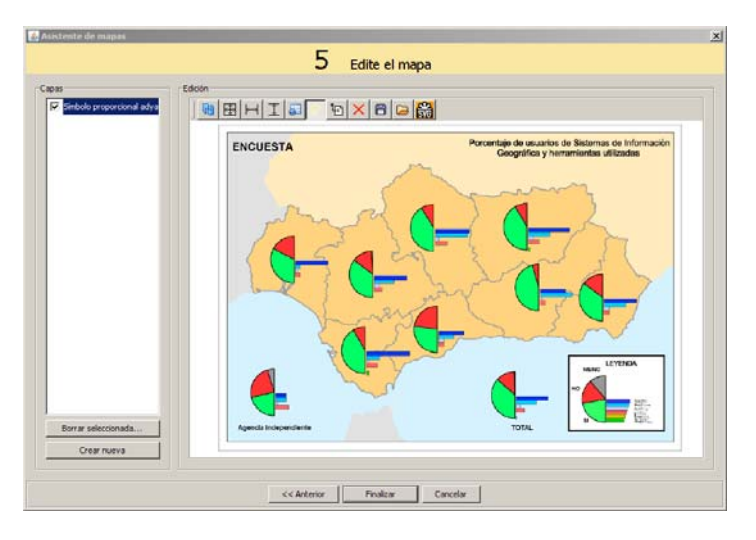

Figura 5. Mapa generado directamente con el asistente

Los mismo sucede respecto a las coropletas. Una vez que se crea un índice y se procesan los datos de entrada, SIGMAT genera automáticamente el mapa de coropletas. Existen diversas utilidades que facilitan esta labor como el histograma para visualizar cómo están repartidos los valores. En línea con la filosofía del sistema es posible generar la información temática de la forma más automatizada posible o utilizar los modos manuales y configurar hasta el más mínimo detalle de la información mostrada en los mapas.

![](_page_5_Figure_1.jpeg)

Figura 10. Edición de los niveles de un mapa de coropletas y mapa resultante

Observamos que cuando los símbolos se centran en la capital de la provincia, resulta que si los valores son muy grandes como es el caso de Madrid o Barcelona, pueden ocultar los símbolos de las provincias colindantes. El editor de mapas permite distribuir los símbolos de tal forma que queda un mapa cuidadosamente elaborado. Mediante la utilización de la transparencia en la simbología se permite ver el mapa de coropletas subyacente con mayor claridad.

![](_page_5_Picture_4.jpeg)

Figura 7. Problema con los grandes valores y su solución mediante la distribución de la simbología

Cuando los valores son demasiado pequeños ocurre que los símbolos generados no se aprecian. El editor de mapas permite corregir esta situación mediante la representación de unos valores mínimos

![](_page_5_Figure_7.jpeg)

Figura 811. En el mapa de la izquierda se pierden los valores pequeños de Ceuta y Melilla. En el mapa de la derecha se respetan los valores mínimos

La generación de los símbolos a partir de los datos pasa por la especificación detallada de los índices (variables estadísticas). Para ello existe todo un abanico de posibilidades que permiten normalizar los datos y definir fórmulas que aplicadas a dichos datos producen un resultado que es el que se va a visualizar.

Dependiendo del tipo de índice que se quiera mostrar es aconsejable utilizar una simbología u otra para representarlo. La figura de la izquierda muestra las posibilidades referidas exclusivamente a los mapas cuantitativos de símbolos proporcionales. En la imagen derecha se observan las opciones de gráficos y diagramas.

![](_page_6_Figure_1.jpeg)

Figura 9. Algunas de las posibilidades del selector de simbología de SIGMAT.

Cada simbología dispone de su propio editor personalizado que permite configurar hasta el más mínimo de los detalles particulares para un símbolo concreto. Existen propiedades comunes a todos ellos como la transparencia o propiedades específicas de cada tipo o familia de tipos. Es posible configurar la alineación de los símbolos jugando con las anclas y los puntos de referencia inclusive de otras capas diferentes.

![](_page_6_Figure_4.jpeg)

Figura 10. Editores de propiedades correspondientes a distintos tipos de símbolos

Estos editores de simbología son sensibles al contexto y en función de dónde se utilicen tienen unas opciones habilitadas o deshabilitadas. Por ejemplo, en el caso de un mapa de símbolos proporcionales, no se permite la edición del radio del símbolo. Las figuras anteriores muestran los editores de propiedades con todas las opciones habilitadas simplemente para ilustrar la elevada parametrización de los símbolos, aclarando que en el caso de

vinculación con índices estas ventanas de edición no serían reales al tener que contemplar las restricciones necesarias.

Otro elemento importante es la generación de la leyenda. Se trata de una capa más en el editor de mapas que mediante asistentes permite una rápida y muy completa personalización. La leyenda está vinculada al índice que representa y a su simbología.

![](_page_7_Picture_3.jpeg)

Figura 11. Configuración de la leyenda para un tipo de símbolo en concreto

![](_page_7_Figure_5.jpeg)

Figura 122. Histograma de valores para agrupar por intervalos y personalización de la leyenda de un índice

El resultado de todas estas opciones de trabajo se traduce en la posibilidad de elaborar mapas temáticos de muy alta calidad donde todos los aspectos del mismo pueden personalizarse a partir de un mapa generado automáticamente.

En la figura siguiente se observa de un vistazo dónde se encuentran los centros con las empresas fabricantes de productos de alta tecnología y todo el tejido que despliegan a su alrededor. El mapa es comprensible gracias a la ordenación de los símbolos en función de los valores. Los mayores valores están situados atrás y los menores en primer plano. El sistema permite hacer lo que se espera de él de una forma sencilla.

![](_page_8_Figure_1.jpeg)

Figura 13. Instituto Geográfico Nacional-Centro Nacional de Información Geográfica (IGN-CNIG, 2010). Mapa: Empleados en empresas fabricantes de productos de alta tecnología, 2007. Escala 1:3.000.000. Atlas Nacional de España (ANE). Industria.

## **ESTRUCTURA**

SIGMAT tiene una estructura de contenidos muy extensa ya que los objetos con los que trata son de muy diversa naturaleza. Respecto a la estructura de los mapas temáticos hay dos elementos fundamentales: índices y mapas.

Como se ha comentado anteriormente los **índices** representan las variables estadísticas que se quieren visualizar. Contienen todas las transformaciones a aplicar sobre los datos de entrada, mediante el uso fórmulas y funciones matemáticas y estadísticas. Están asociados a series temporales y mantienen una completa trazabilidad de los mapas donde se utilizan. De esta forma si un índice cambia es fácil actualizar todas sus dependencias.

Por otra parte están los mapas temáticos, que se encuentran organizados en capas. Las capas son fundamentalmente de los siguientes tipos:

- Capa base: El sistema permite cargar en una capa especial el mapa de base sobre el que se representará la información temática.
- Capas temáticas: Consisten en la asociación de un índice, una simbología y una leyenda.
- Resto de capas: Son capas que básicamente contienen textos e imágenes. Se utilizan habitualmente para mostrar las fuentes de información y el organismo que ha realizado el mapa.

![](_page_9_Figure_1.jpeg)

Figura 13. Esquema muy simplificado de la estructura de contenidos temáticos

Esta estructura garantiza la posibilidad de actualizar los mapas cuando cambian los datos. El mismo esquema es aplicable para cada objeto del sistema ya sean datos, imágenes, documentos o metadatos.

![](_page_9_Figure_4.jpeg)

Figura 14. Esquema de distribución de la información de los datos hasta los mapas

SIGMAT incorpora un asistente que permite cambiar la serie temporal representada sobre un conjunto de mapas, elegir el mapa que se desea actualizar y proceder a la generación de un nuevo mapa recalculando los valores y actualizando los contenidos. Este mapa conserva todas las características del mapa anterior en cuanto a la simbología asociada a los índices (colores, posición de los símbolos y todas las personalizaciones efectuadas).

Por otro lado se pueden tener mapas totalmente elaborados con un tipo de simbología concreta y utilizarlos con mínimas modificaciones para visualizar datos de distinta naturaleza siempre y cuando su representación sea similar.

### **RESULTADOS**

La imagen siguiente muestra un mapa temático con el Valor Agregado Bruto (VAB) o Valor Añadido Bruto per cápita por sectores industriales. El VAB es una macromagnitud económica que recoge los valores que se agregan a los bienes y servicios en las distintas etapas del proceso productivo y está íntimamente ligado al PIB ya que miden el mismo hecho.

Se observa de fondo el mapa de coropletas por provincias con el VAB per cápita expresado en euros/persona. Para cada provincia se tiene además un diagrama sectorial donde el radio es constante y los sectores son proporcionales al VAB según los sectores industriales. El resto de elementos que componen el mapa son textos (el nombre del mapa, los créditos y la fuente de información), la leyenda y la escala.

![](_page_10_Figure_4.jpeg)

Figura 16. Instituto Geográfico Nacional-Centro Nacional de Información Geográfica (IGN-CNIG, 2010). Mapa: Distribución de VAB per cápita por sectores industriales, 2006. Escala 1:6.500.000. Atlas Nacional de España (ANE). Industria.

Se observa que en el País Vasco se ha cambiado la simbología por la de corona circular para permitir ver el mapa de coropletas subyacente.

![](_page_10_Picture_7.jpeg)

Figura 15. Posibilidad de personalizar los símbolos individualmente

Aparte del buen resultado que ofrece la herramienta para la elaboración del mapa, conviene resaltar que este mapa podría reutilizarse tal cual para todas las elecciones de años posteriores por la simple actualización de sus datos. Con muy poco esfuerzo adicional esos mapas actualizados pueden cambiar simbología, colores, textos o texturas y se tendrán mapas con resultados aparentemente muy diferentes.

## **CONCLUSIONES**

SIGMAT es un producto novedoso que pone al alcance de los técnicos especialistas en cartografía temática una potente herramienta que sistematiza la producción con los últimos avances tecnológicos. Se trata de una herramienta colaborativa que introduce numerosos asistentes para efectuar tareas de una forma altamente intuitiva.

Actualmente existe una versión en pruebas, instalada en el Instituto Geográfico Nacional (IGN) y se continúa trabajando en optimizar el diseño y la productividad de la herramienta, todo ello, con el objetivo de obtener mapas de alta calidad en el menor tiempo posible.

## AGRADECIMIENTOS

Requiere una especial mención el equipo de geógrafas y técnicos/as del IGN con los que se ha trabajado muy intensamente durante un largo período de tiempo en el diseño, la implantación y puesta en producción del sistema completo con un alto grado de personalización. Gracias a todos ellos ha sido posible llevar este proyecto a buen puerto siendo una experiencia muy gratificante.

## REFERENCIAS BIBLIOGRÁFICAS

- ALONSO GAMO, J.J.; ZAMORA MERCHÁN, M.; PÉREZ MAYORAL, N. (2009): "Spanish National Atlas Information System Development: A Step Forward", Actas del XXIV International Cartographic Conference, 15-21 Noviembre 2009, Santiago (Chile).
- Alonso Gamo, J. J., Del Campo, A. (2005): *"Technical aspects of the object generation process in the National Atlas of Spain's Information System (SIANE)"*, XII International Cartographic Conference (ICC 2005), A Coruña 2005
- Del Campo, A.; Romera, C. (2005): "ANEXXI: The XXI Century National Atlas of Spain", Mapping Approaches into a Changing World, XII International Cartographic Conference (ICC 2005), A Coruña 2005
- Iturrioz, T. (2005): *"Investigación y desarrollo de las tecnologías y metodologías más adecuadas para la generación de cartografía temática utilizando datos y objetos recogidos en el Sistema de Información del Atlas Nacional de España (SIANE)"*, Laboratorio de Tecnologías de la Información Geográfica (LatinGEO), ETSI en Topografía, Geodesia y Cartografía, Universidad Politécnica de Madrid (UPM).